# Ripristino dei valori predefiniti sul router VPN RV315W

## Obiettivo

L'opzione Ripristina valori predefiniti consente agli utenti di eliminare tutte le feature che sono state modificate nell'utilità di configurazione. In genere, un ripristino consente di risolvere molti problemi che si verificano con un dispositivo.

In questo articolo viene descritto come ripristinare le impostazioni predefinite di fabbrica.

### Dispositivo applicabile

RV315W

#### Versione del software

•1.01.03

### Ripristina valori predefiniti

Passaggio 1. Accedere all'utility di configurazione Web e scegliere Gestione sistema > Ripristina valori predefiniti. Viene visualizzata la pagina Ripristina valori predefiniti:

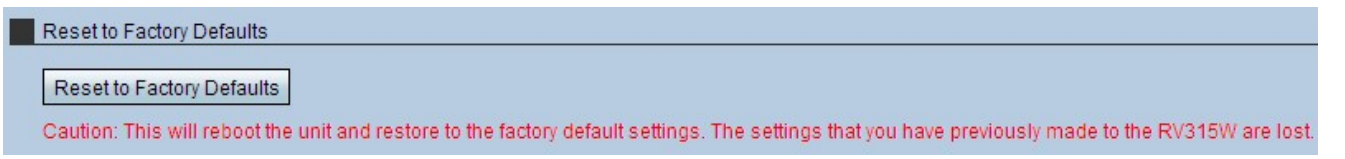

Passaggio 2. Fare clic su Ripristina valori predefiniti. Viene visualizzata la finestra Avvertenza.

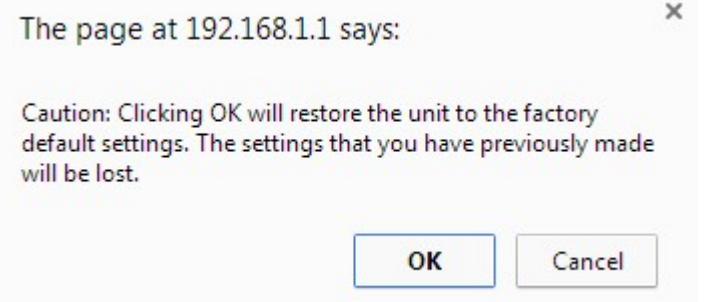

Passaggio 3. Fare clic su OK. Attendere che il ripristino venga applicato al dispositivo. Al termine, tutte le impostazioni vengono ripristinate ai valori predefiniti.